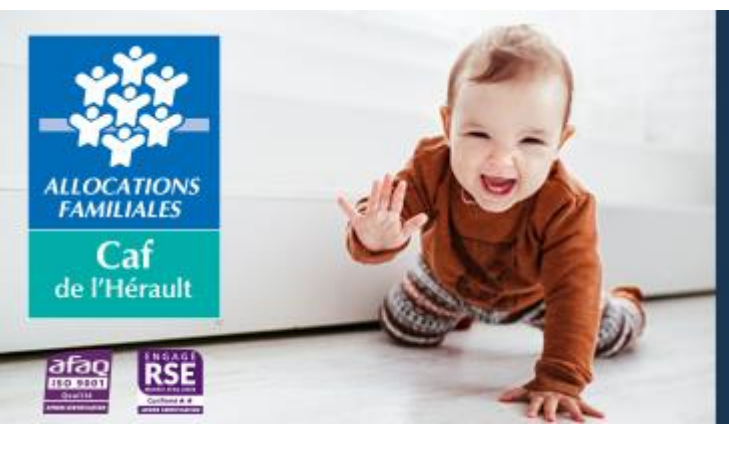

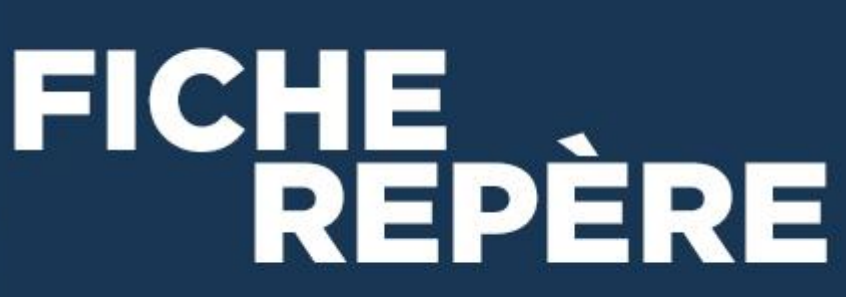

# **LES ETABLISSEMENTS D'ACCUEIL DU JEUNE ENFANT Aide au paramétrage des logiciels de gestion Réf : Circulaires 2014-009 du 26 mars 2014 et 2019-005 du 5 juin 2019**

#### Vous êtes gestionnaire d'un Eaje ? La Caf de l'Hérault vous accompagne…

De nombreuses données concourent au calcul de la Prestation de service unique (Psu). Les gestionnaires doivent les déclarer aux services de la Caisse d'allocations familiales (Caf). Le paramétrage du logiciel de gestion est donc très important pour que ces données soient justes.

Or, à l'occasion des contrôles réalisés par la Caf, certaines erreurs récurrentes sont relevées. Cette fiche permet d'apporter, en fonction de ces constats, des éléments de repère, pour accompagner les gestionnaires dans le paramétrage de leur logiciel.

# **Les fonctionnalités préconisées**

Vous devez pouvoir extraire du logiciel, sur un ou plusieurs documents, les éléments suivants :

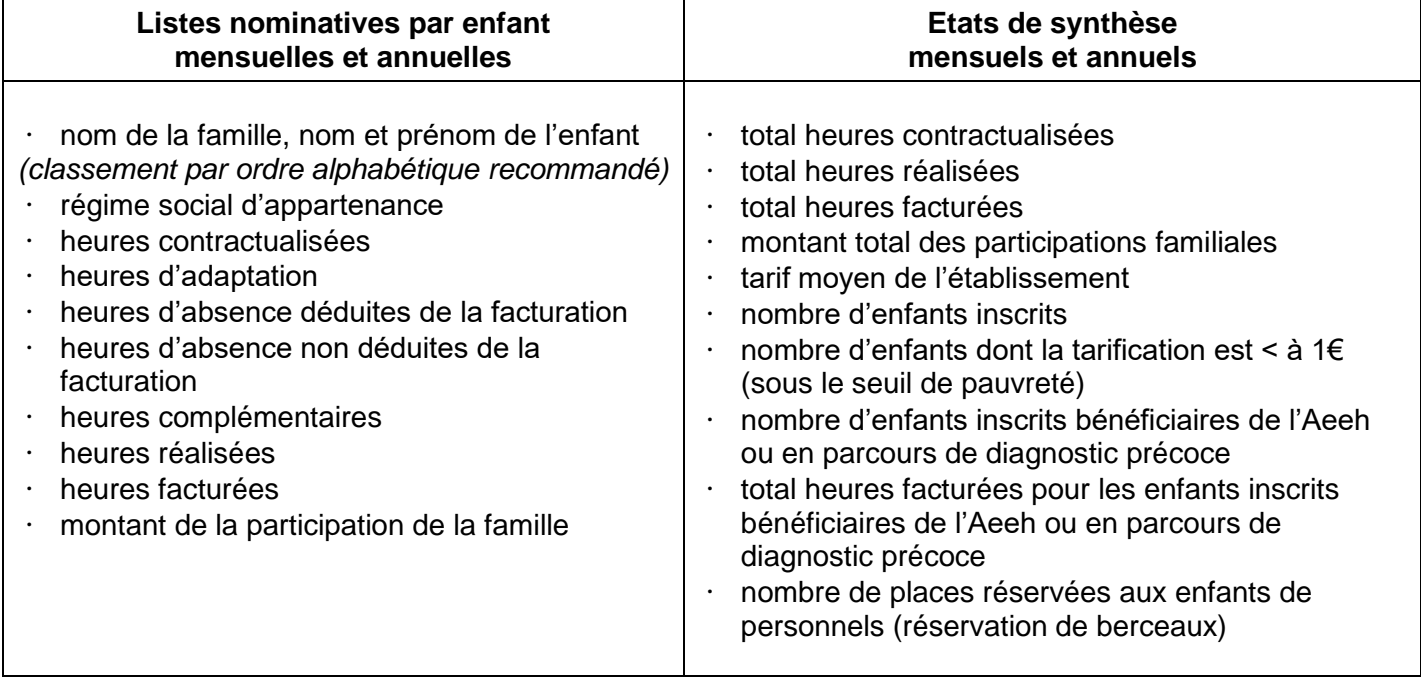

Vous devez aussi vérifier que le module « [Filoué](http://www.caf.fr/sites/default/files/caf/348/Action%20sociale/Fiches%20rep%C3%A8res%20partenaires%202018/Petite%20enfance/Les%20modalit%C3%A9s%20de%20deploiement%20de%20Filou%C3%A9.pdf) », permettant d'extraire le fichier de recueil d'informations sur vos usagers à transmettre à la Caisse nationale des allocations familiales (Cnaf), est intégré dans votre logiciel de gestion. Si tel n'est pas le cas, vous devez vous rapprocher de l'éditeur de votre logiciel.

Un logiciel correctement paramétré permet une gestion fiable, simple et rapide et permet de répondre aux demandes des institutions partenaires. Il est donc conseillé de vérifier périodiquement votre paramétrage.

#### **Quelles sont les vérifications relatives au fonctionnement de la structure <sup>1</sup> ?**

#### • **Le nombre de places :**

Il correspond à l'avis ou l'autorisation de fonctionnement, délivré par le Conseil départemental, et détermine la capacité d'accueil théorique (nombre de places x nombre de jours d'ouverture x amplitude journalière d'ouverture).

#### • **La capacité d'accueil modulée :**

Si votre logiciel ne permet pas la conservation de cette donnée, il est indispensable de conserver l'outil de calcul ayant servi à établir la capacité d'accueil déclarée.

#### • **Le nombre de jours d'ouverture :**

Vérifier les périodes de fermeture (jours fériés, ponts, journées pédagogiques, fermetures annuelles pour congés, fermetures exceptionnelles, …) et les horaires d'ouverture journaliers. Une erreur de paramétrage aura un impact sur le calcul de la participation des familles.

### **Quelles sont les vérifications relatives au calcul de la participation financière des familles ?**

#### • **Les montants des ressources mensuelles « plancher » et « plafond » :**

- o Le montant de ressources « plancher » vous est communiqué chaque année par la Caf (au 1er janvier 2024 : 765.77 €)
- o Le montant des ressources « plafond » vous est communiqué chaque année par la Caf (au 1<sup>er</sup> janvier 2024 : 6 000 €)

Vérifier que l'historique des montants mensuels des ressources « plancher » et « plafond » est prévu dans le système de paramétrage.

### • **Le taux d'effort :**

Vérifier que le paramétrage est conforme au barème national des participations familiales de l'exercice concerné.

Vérifier que le paramétrage applique le taux d'effort immédiatement inférieur par enfant en situation de handicap à charge au sein de la famille (cf fiche repère relative au barème des participations familiales).

### • **Les majorations :**

Si vous pratiquez des majorations autorisées, vérifiez que le paramétrage du montant de ces majorations corresponde à votre règlement de fonctionnement et soit en conformité avec la règlementation :

<sup>1</sup> *Vous devez également mettre à jour ces données sur le site internet « monenfant.fr ». Il est important de vérifier la conformité des données enregistrées et de veiller à leur actualisation.*

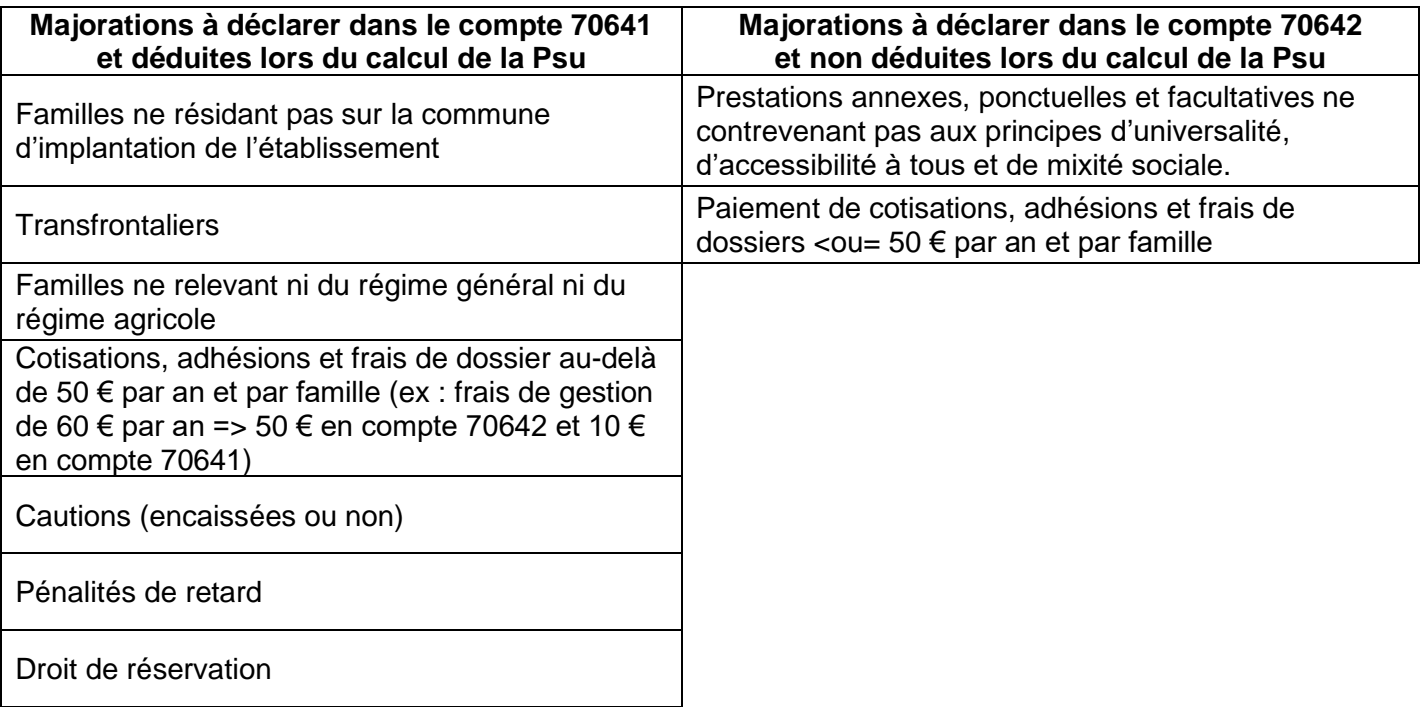

# • **Le montant des participations familiales facturées :**

Il correspond aux participations familiales facturées au titre de l'exercice civil en cours (du 01/01 au 31/12/NN) et non aux participations familiales encaissées.

Point de vigilance pour les Eaje ayant passé une convention avec le Conseil départemental pour une réservation de place dans le cadre du plan pauvreté :

La Protection maternelle et infantile (Pmi) dispense parfois la famille de payer tout ou partie de sa participation familiale, au vu de sa situation exceptionnelle. Pour autant, l'Eaje doit calculer la participation familiale dont la famille aurait dû s'acquitter et la comptabiliser dans le compte 70641.

# **Quelles sont les vérifications relatives à l'activité ?**

# • **Les heures d'adaptation :**

Les heures d'adaptation gratuites ne doivent pas être comptabilisées dans les heures facturées mais bien comptabilisées dans les heures réalisées.

Les heures d'adaptation payantes sont comptabilisées dans les heures facturées et dans les heures réalisées. La participation de la famille, pour les heures d'adaptation facturées, s'ajoute aux participations déductibles de la Psu (compte 70641).

### • **Les heures complémentaires :**

La règlementation prévoit que chaque demi-heure commencée est comptabilisée, tant du côté des heures réalisées que du côté des heures facturées<sup>2</sup>. Ce principe s'applique pour l'ensemble des heures de présence, contractualisées ou non. Si des heures sont réalisées au-delà du contrat, elles doivent donc être comptabilisées selon ce principe.

<sup>2</sup> *Concernant la règle de l'arrondi à la 1/2 heure, une tolérance est laissée au gestionnaire, après accord des services de la Caf, pour l'application d'une mesure plus favorable à la famille, à condition qu'elle permette l'équilibre financier de la structure (ex : arrondi au ¼ d'heure). Le paramétrage doit correspondre à la pratique indiquée dans le règlement de fonctionnement. La même règle de l'arrondi doit être appliquée aux heures réalisées et aux heures facturées.*

### • **Les heures réalisées :**

Elles correspondent aux heures de présence effective de l'enfant, selon le principe que chaque demi-heure commencée est comptabilisée (ou chaque ¼ d'heure s'il y a eu une mesure plus favorable prise), par pointage manuel ou automatisé, dans la limite des horaires d'ouverture et de fermeture de l'établissement. Il ne s'agit en aucun cas de la simple déduction des heures d'absence ou de l'ajout des heures complémentaires aux heures contractualisées.

### • **Les heures facturées :**

Elles correspondent aux heures facturées aux familles sur l'exercice N et non aux heures payées par les familles.

Le total des heures facturées doit être impérativement inférieur ou égal à la capacité d'accueil théorique.

### • **Les heures d'absence déductibles :**

Vérifier leur paramétrage conformément à la règlementation et au règlement de fonctionnement de l'établissement (le gestionnaire peut appliquer des mesures plus favorables à la famille) :

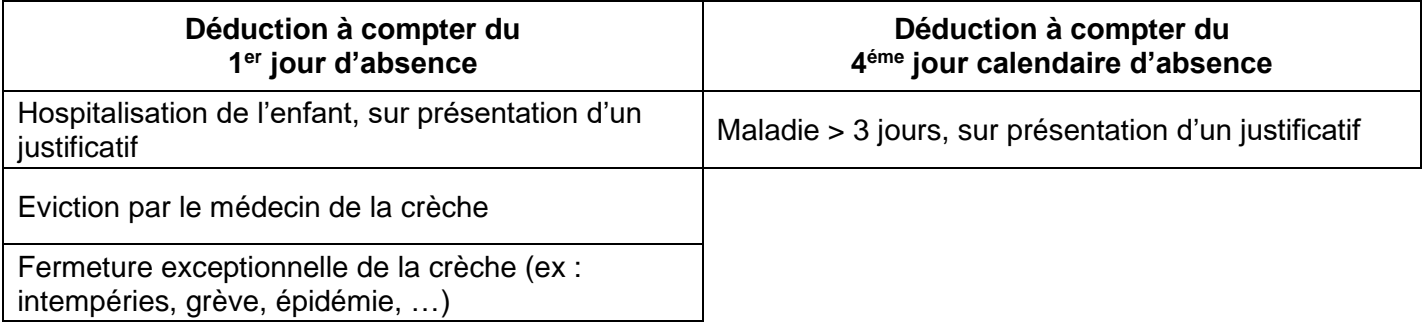

### • **Les heures d'absence non déductibles :**

Vérifier leur paramétrage conformément à la règlementation et au règlement de fonctionnement de l'établissement (le gestionnaire peut appliquer des mesures plus favorables à la famille) :

### **Heures non déductibles :**

- absences non prévues dans le contrat
- absences non signalées dans le cadre du délai de prévenance, en cas de pratique de la réservation
- jours de carence pour maladie

# **Quelles sont les vérifications relatives à la famille ?**

### • **Le régime d'appartenance :**

Vérifier le régime social de la famille : régime général, régime agricole (Msa) ou régime spécial subsistant (Assemblée nationale, Sénat, y compris les parlementaires).

Si le logiciel ne conserve pas, en historique, le régime social d'appartenance de la famille, réaliser une copie écran de l'outil Cdap, datée, ou une attestation justifiant du régime d'appartenance si la famille n'est pas allocataire, à conserver au dossier de l'enfant, avant toute modification de régime.

### • **Le contrat et la facture :**

Vérifier que toutes les informations qui doivent figurer dans le contrat d'accueil et sur la facture des familles sont paramétrées.

Les informations concernées sont les suivantes :

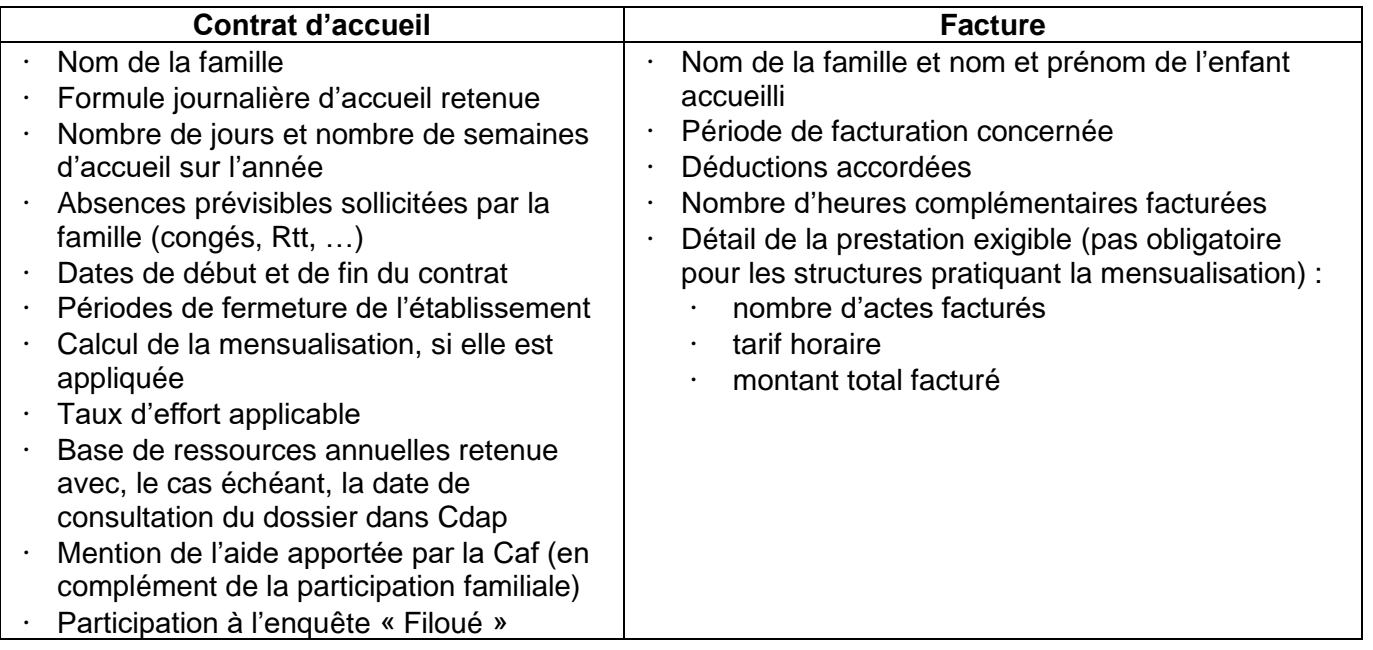

Vérifier, en cas de modification du contrat d'accueil (ou en cas de rupture anticipée), avant d'établir un nouveau contrat, que le solde financier et le solde en nombre d'heures aient été réalisés.

Attention : toutes les modifications apportées aux données enregistrées (de manière automatique : par l'application d'un arrondi calculé par le système par exemple ; ou par une opération « humaine » : par l'ajout d'un horaire de pointage manquant par exemple) doivent être tracées, enregistrées et historisées par le partenaire, par tout moyen.

# **Supervision du paramétrage**

En début d'année civile, il est conseillé de procéder à une extraction pour vérifier le paramétrage et, sur un échantillon test de familles, de vérifier la bonne application des paramètres suivants :

- le plancher de ressources mensuelles,
- le plafond de ressources mensuelles.
- les absences déductibles,
- les heures supplémentaires,
- la facturation,
- les heures d'adaptation,
- le régime social d'appartenance.

Il est également conseillé de procéder à des extractions régulières du logiciel pour comparer, par échantillonnage de familles, les données extraites, notamment en cas de gestion mixte (utilisation d'un outil manuel en complément du logiciel), et de vérifier les totaux des états de synthèse.

Une extraction régulière permet également de surveiller le taux de facturation en mesurant l'écart entre les heures réalisées et les heures facturées afin d'en rechercher les causes (contrat surdimensionné par rapport au besoin de la famille, omission d'enregistrement des heures, …) et d'ajuster les pratiques ou contrats.

En fin d'année, il faut vérifier que :

- le total des heures facturées est inférieur à la capacité théorique d'accueil,
- le total des heures réalisées est inférieur au total des heures facturées,
- les données sont correctement rattachées à l'exercice civil concerné, notamment en ce qui concerne les heures facturées.